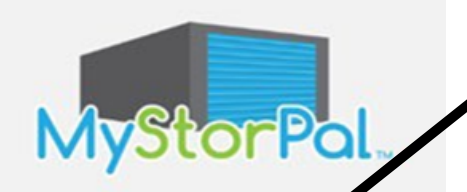

## *1.Downloading MyStorPal*

Find MyStorPal by XPS Solutions in Google Play or iOS Apple Store. Select Install, then Open. MyStorPal is configured to work best with factory sizesettings on mobile phones.

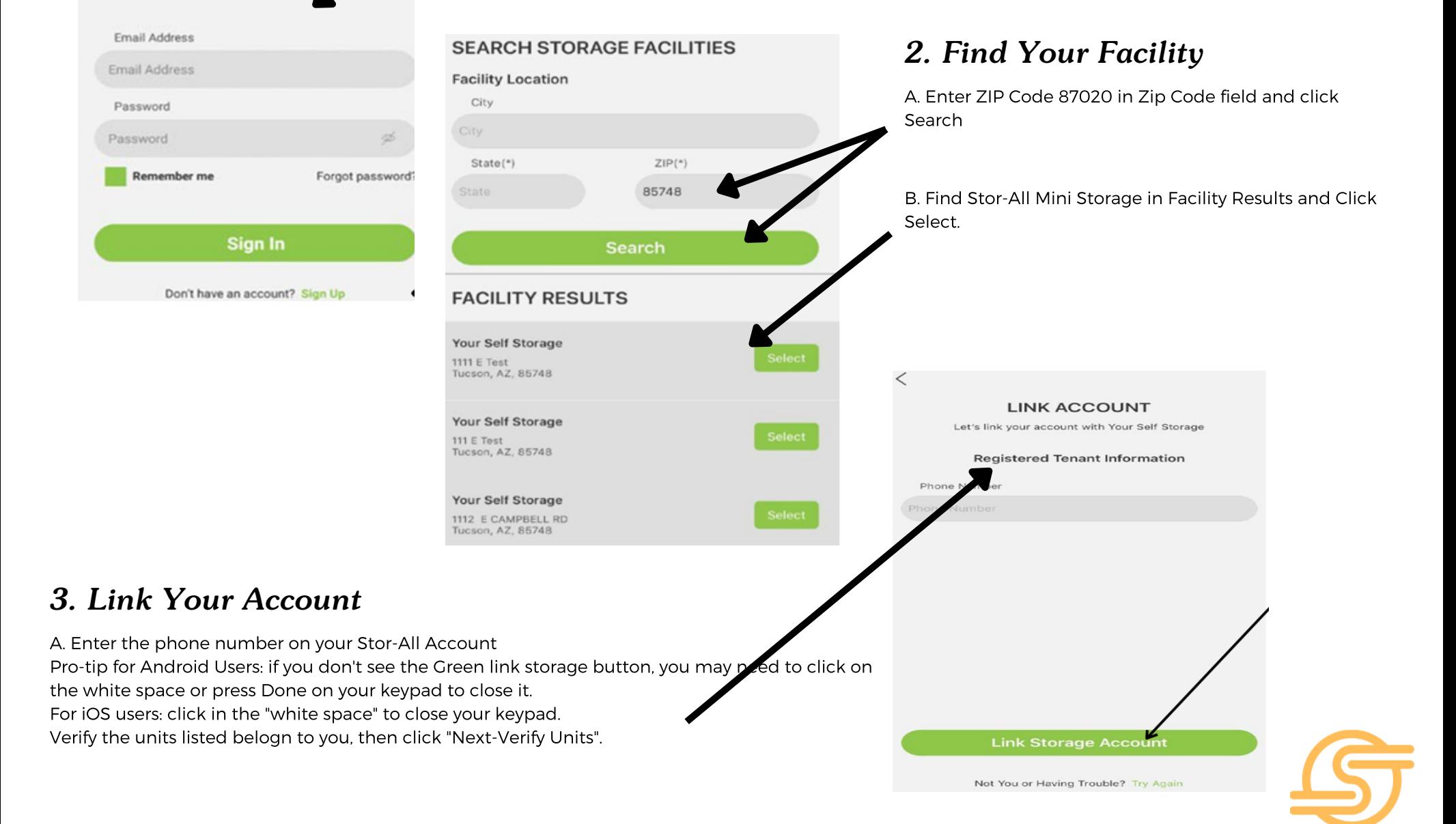

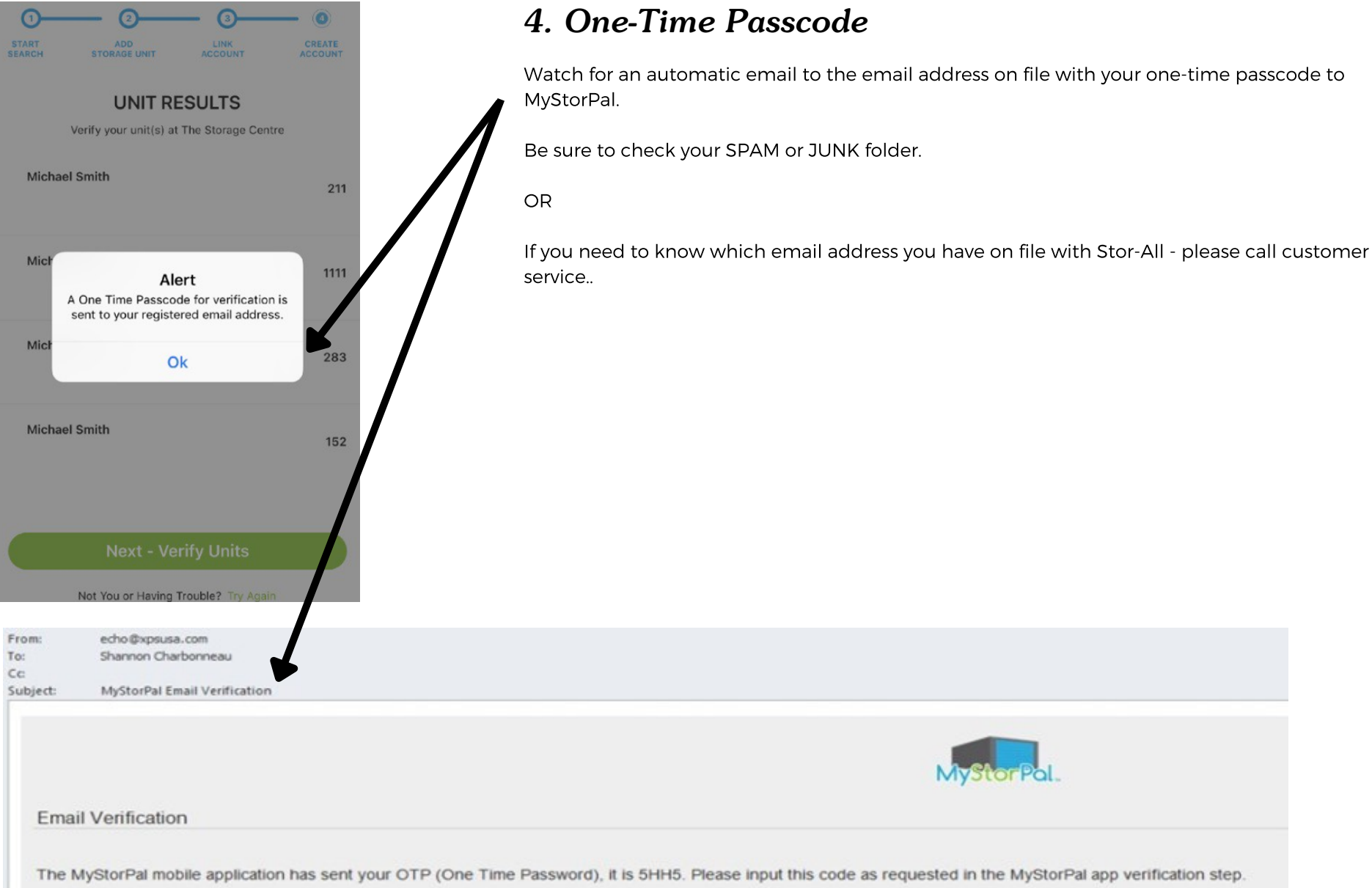

*That's it! Now just create your login by entering your email address and a password you'll easily remember. Confirm the password by entering it a second time. Then enter the one-time password sent to your email and click "Create Account."*

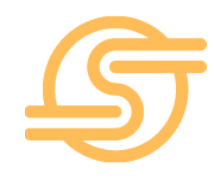